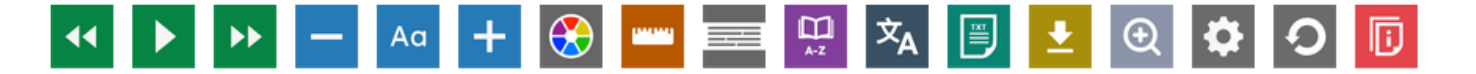

## **Recite Me Toolbar**

Below you will find a guide on how to use the Recite Me toolbar, as well as answers to some common questions.

## **Screen Reader**

This section will guide you on how to use the Recite Me toolbar to read text aloud.

**Back:** Rewind to the previous paragraph of text

**Play:** Click the Play button to read the text aloud

**Forward:** Skip forward to the next paragraph of the text

Under the settings button you can find speed controls and change the voice to a male or female.

You can download an MP3 audio file to listen to what has been played offline. Highlight the text then click the button to download the text as an audio file.

The text-to-speak option is available in 35 languages.

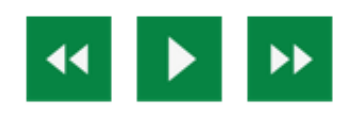

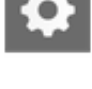

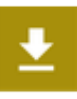